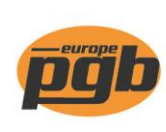

pgb-Europe nv **Gontrode Heirweg 170** 9090 Melle - Belgium

Tel. +32 (0)9 272 70 70 Fax +32 (0)9 272 70 99

info@pgb-europe.com www.pgb-europe.com

## Mise à jour du fichier d'article ou réinstallation du logiciel du scanner après une batterie vide

*Lorsque vous utilisez la nouvelle application ou en cas de problème, vous pouvez réinitialiser le scanner via COLD START. Éteignez le scanner et appuyez sur la combinaison "CMD" + "flèche gauche" + "bouton marche / arrêt".*

1. Nous vous recommandons de mettre à jour le fichier article de temps en temps. Surtout avec de nouvelles installations.

Si de nouveaux dossiers sont prêts à être téléchargés, un pop-up apparaîtra dans le coin supérieur droit de l'écran.

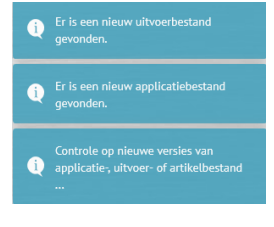

Les boutons s'allumeront en orange et les fichiers concernés pourront être téléchargés.

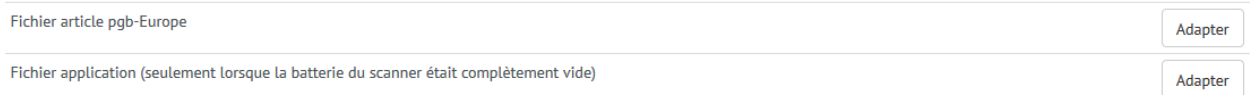

## **Attention: la mise à jour peut prendre jusqu'à 60 minutes!**

Ne pas fermer la page pendant ce processus. La mise à jour est terminée lorsque le voyant rouge sur le docking cesse de clignoter.

Fichier article = fichier article pgb. Est mis à jour régulièrement. Fichier d'application = software du scanner. Uniquement nécessaire si la batterie du scanner est totalement vide.

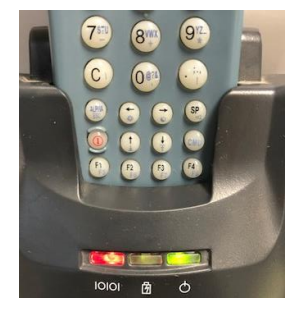

**SHARPWARE<sup>Z</sup>** 

2. Prêt!

Le scanning des articles peut alors commencer; passer les commandes avec le scanner est chose aisée.

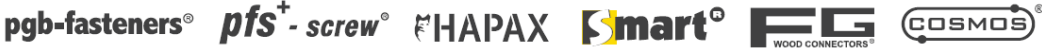